## *Display*

Uw telefoon staat in de standby-stand wanneer u niet belt of een menu gebruikt. De telefoon moet in de standby-stand staan om een nummer te kunnen bellen.

**StillestandToetsen** 

In de standby-stand de ingedrukt houden om alle telefoongeluiden uit te<br>zetten. Opnieuw ingedrukt houden om de geluiden weer aan te zetten.

Printed in KoreaCode No.: GH68-11459ADutch. 07/2006. Rev.1.

**Toetsen Numicus Contgrendelen door in de standby-stand op \* te drukken om onbedoeld indrukken van toetsen van t**<br><mark>vergrendelen o</mark>ntgrendelen drukt u op de functietoets **Ontgrendel en ontgrendel en**<br>ontgrendelen drukt u op vervolgens op \*

In deze gids leest u hoe u de telefoon in gebruik nt; verder vindt u hier een kort overzicht van de belangrijkste functies van de telefoon.

- 2. Opro
- 2.1 Gemiste oproepen
- 2.2 Ontvangen oproepen
- 2.3 Uitgaande oproepen
- 2.4 Alles verwijderen 2.5 Gesprekstellers
- 2.6 Gesprekskosten\*

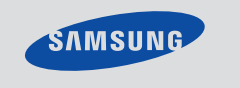

## SGH-C130**Gebruiksaanwijzing**

Internet http://www.samsungmobile.com

#### **1. SIM AT \***

In de menustand door alle<br>menuonties bladeren. menuopties bladeren. In de standby-stand rechtstreeks uw favoriete menuopties openen.

#### **3. Netwerkdiensten**

#### **Internettoegang/ bevestigingtoets** In de standby-stand de internetbrowser starten. In een menu de gemarkeerde gemarkeerd<br>uoptie selecterer f ingave bevestigen.

- 3.1 Doorschakelen
- 3.2 Blokkeren3.3 Wisselgesprek
- 3.4 Netwerk kiezen
- 3.5 Nummerweergave
- 3.6 Besloten gebruikersgroep

## **4. Geluidsinstellingen**

- 4.1 Beltoon
- 4.2 Belvolume4.3 Type belsignaal
- 4.4 Toetstoon
- 4.5 Toetsvolume
- 4.6 Berichtsignaal
- 4.7 Waarschuwing bij
- oproep
- 4.8 Andere tonen

### **5. Berichte**

- 5.1 SMS-berichten
	- 5.2 MMS-berichten
	- 5.3 Serverberichten

#### **6. Amusement**

- 6.1 WAP-browser
- 6.2 Games6.3 Geluiden
- 
- 6.4 Afbeeldingen 6.5 Alles verwijderen
- 6.6 Geheugenstatus

## *Onderdelen en functies van de toetsen*

## **Stille stand (toets)**

**Toetsen blokheren** 

**Alfanumerieke toetsen**

#### **Functietoetsen**

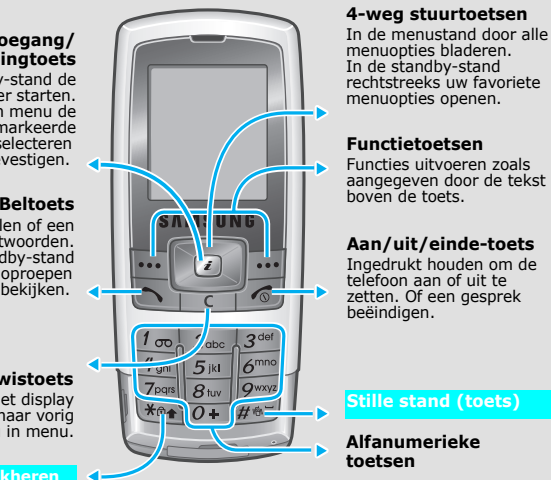

 Zelf bellen of een oproep beantwoorden. In de standby-stand recente oproepen bekijken.

**Annuleer/wistoets** Tekens uit het display wissen. Terug naar vorig niveau in menu.

**4-weg stuurtoetsen**

**Aan/uit/einde-toets** Ingedrukt houden om de telefoon aan of uit te zetten. Of een gesprek beëindigen.

3. Als een menu submenu's bevat, gaat u met de stuurtoetsen naar het gewenste submenu. Druk op de functietoets **Kies** of op  $\vec{a}$  om het

## *SIM-kaart en batterij plaatsen*

5. Druk op de functietoets **Kies** of op  $\bar{t}$  om de gekozen instelling te bevestigen.

## 1. Verwijder het batterijklepje, en plaats de SIM-kaart.

### 2. Plaats de batterij en zet het klepje terug.

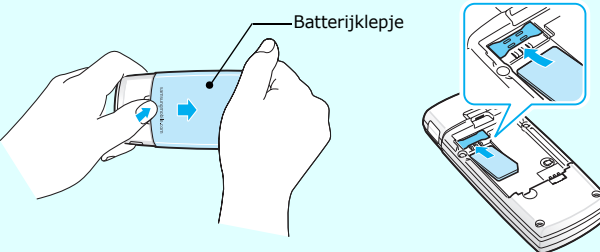

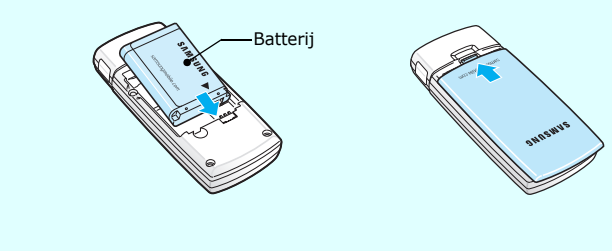

## *Batterij opladen*

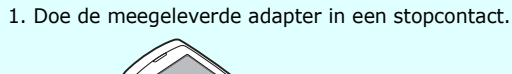

2. Haal de adapter na het opladen uit het stopcontact.

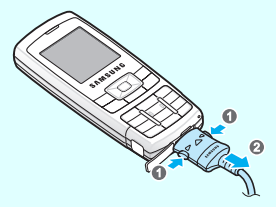

- 1. Geef in de standby-stand het netnummer en abonneenummer in en druk vervolgens op  $\lceil \searrow \rceil$ .
- 2. Druk op  $\sqrt{\hat{}}$  om de oproep te beëindigen.

**NB**: Haal de batterij nooit uit de telefoon als de adapter nog is aangesloten. Anders kunt u de telefoon beschadigen.

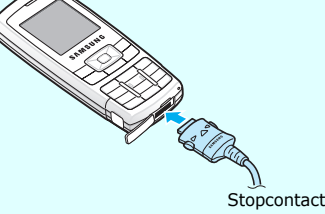

## *Het volume regelen*

- 1. Druk in de standby-stand op de functietoets **Menu**.
- 2. Selecteer **Geluidsinstellingen → Belvolume**.
- 3. Druk op **Omhoog** of **Omlaag** om het volume in te stellen.
- 4. Druk op de functietoets **OK**.

Druk tijdens een gesprek op **Omhoog** of **Omlaag** om het volume van de luidspreker in te stellen.

## *Beltoon wijzigen*

- 1. Druk in de standby-stand op de functietoets **Menu**.
- 2. Selecteer **Geluidsinstellingen** ¤ **Beltoon**.
- 3. Selecteer een beltoon.
- **Ontvangststerkte**  $T$  and  $T$
- $\zeta^{\alpha}$ Gesprek gaande
- $\aleph^*$ Buiten bereik van uw netwerk; u kunt niet bellen of gebeld worden.
- $\overline{\mathbf{R}}$ Roaming ontvangst
- 僞 Stille stand of trillen
- $\mathbf{a}$ Toetsen vergrendelen
- Doorschakelfunctie is ingeschakeld e.
- Ø Nieuw SMS-bericht
- m. Nieuw MMS-bericht
- X Nieuw serverbericht

Zo selecteert of wijzigt u een menu of inste 1. Druk in de standby-stand op de functietoets

## *Recente nummers (terug)bellen*

- 1. Druk in de standby-stand op  $\left[\right.\left.\right\}$ .
- 2. Druk op **Omhoog** of **Omlaag** om naar het gewenste nummer te gaan.
- 3. Druk op  $\boxed{\nwarrow}$  om het nummer te bellen.

#### **7.** Org

- 56 Nieuwe voicemail
- $\triangle$ Alarm ingesteld
- Œ Batterijsterkte

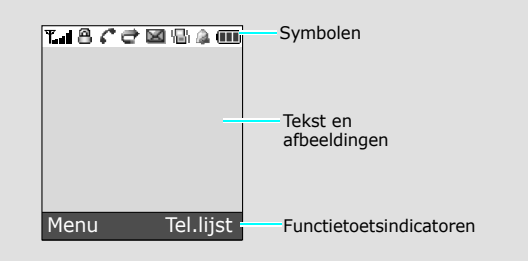

## *Menu's gebruiken*

Druk in de standby-stand op de **Menu** functietoets om naar het hoofdmenu te gaan.

De teksten links- en rechtsonder in het scherm geven de<br>huidige functie van de twee functietoetsen aan. Druk op<br>de linkerfunctietoets ( […] ) of de rechterfunctietoets<br>( […] ) om de aangegeven functie uit te voeren.

- De vier stuurtoetsen gebruiken ( ) als sneltoets om uw favoriete menu's te openen.
- 
- 1. Druk in de standby-stand op de functietoets **M**
- 2. Selecteer **Telefooninstellingen** ¤ **Sneltoetsen**.
- 3. Selecteer een toets.
- 4. Selecteer het menu dat u wilt koppelen.

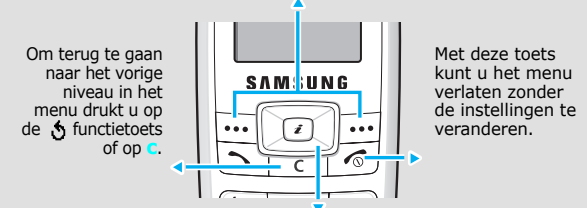

2. Ga met de stuurtoetsen naar het gewenste menu en druk vervolgens

op de functietoets **Kies** of op .

submenu te openen.

Als ook het geselecteerde menu weer submenu's heeft, herhaalt u deze stap.

4. Ga met de stuurtoetsen naar de gewenste instelling.

#### **Menu kiezen met cijfertoetsen**

U kunt het gewenste menu snel openen door gebruik te maken van de cijfertoetsen. U toetst het nummer in dat voor het menu staat aangegeven in de menustand.

## *De telefoon aan/uitzetten*

- 1. Houd  $\sqrt{\epsilon}$  ruim twee seconden ingedrukt om de telefoon aan te zetten.
- 2. Houd  $\sqrt{\frac{2}{3}}$  ruim twee seconden ingedrukt om de telefoon uit te zetten.

## *De schermtaal wijzigen*

- 1. Druk in de standby-stand op de functietoets **Menu**.
- 2. Selecteer **Telefooninstellingen → Taal**.
- 3. Selecteer een taal.

## *Opbellen*

## *Een oproep beantwoorden*

- 1. Druk wanneer de telefoon overgaat op  $\Box$  om de oproep aan te nemen.
- 2. Druk op  $\sqrt{\epsilon}$  om de oproep te beëindigen.

- 7.1 Alarm
- 7.2 Agenda
- 7.3 Tijd en datum
- 7.4 Calculator
- 7.5 Actielijst
- 7.6 Spraakrecorder
- 7.7 Valuta omrekenen

#### **8. Telefoonlijst**

- 8.1 Zoeken
- 8.2 Nieuw item
- 8.3 Groep zoeken
- 8.4 Groep bewerken
- 8.5 Verkort kiezen
- 8.6 Alles verwijderen
- 8.7 Geheugenstatus
- 8.8 SDN \*
- **9. Telefooninstellingen**
- 9.1 Displayinstellingen
- 9.2 Begroeting
- 9.3 Eigen nummer
- 9.4 Taal
- 9.5 Beveiliging
- 9.6 Extra instellingen
- 9.7 Sneltoetsen
- 9.8 Instellingen terugzetten

\* Optie alleen zichtbaar als uw SIMkaart deze ondersteunt.

## Bovenaan het scherm vindt u de volgende indicaties:

## *Indeling van de menu's*

# *Conformiteitsverklaring (R&TTE)*

*Productbeschrijving:* Mobiele telefoon (GSM900/GSM1800)

*Modelnaam:* SGH-C130

*Naam, Adres fabriek:* Samsung Electronics Co., Ltd, 94-1, Imsoo-Dong, Gumi City, Kyung-Buk, Korea, 730-350*\**

**waaraan deze verklaring refereert, voldoet aan de volgende standaards en/of andere normdocumenten.**

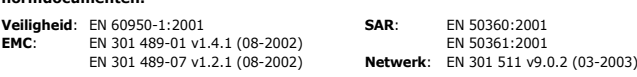

De conformiteitvaststellingsprocedure waaraan Artikel 10 refereert en die gedetailleerd behandel **wordt in Annex [IV] van richtlijn 1999/5/EC is opgevolgd waarbij de volgende in te lichten instantie(s) betrokken is/zijn geweest:**

**Hierbij verklaren wij dat [alle essentiële radiotestseries zijn uitgevoerd en dat] het hierboven genoemde product voldoet aan alle essentiële eisen van richtlijn 1999/5/EC.**

- $\top$ 9 : T9-stand
- A : ABC-stand
- 1 : Cijferstand
- Geen: Symboolstand

BABT, Balfour House, Churchfield Road, Walton-on-Thames, Surrey, KT12 2TD, UK Herkenningsteken : 0168

**De technische documentatie wordt beheerd door:**

Samsung Electronics QA Lab.

en zal op aanvraag ter beschikking worden gesteld. (Vertegenwoordiger in de EU)

#### *Plaats en datum uitgifte:*

Samsung Electronics Euro QA Lab. Blackbushe Business Park, Saxony Way, Yateley, Hampshire, GU46 6GG, UK 2006.05.09

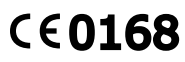

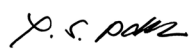

**Yong-Sang Park/S. Manager**

\*Dit is niet het adres van een Samsung Service Centre. Zie voor het adres of telefoonnummer van het Samsung Service Centre de garantiekaart of neem contact op met de winkel waar u de telefoon heeft gekocht.

# *Tekst ingeven*

## **De tekstinvoerstand wijzigen**

Druk in een tekstinvoerveld op de rechter functietoets tot de indicatie van de gewenste ingavestand verschijnt:

#### **T9-stand**

1. Druk op **2** t/m **9** om te beginnen met het ingeven van een woord. Druk voor elke letter de toets slechts één keer in.

Voorbeeld: Voor bijvoorbeeld het woord HALLO drukt u in de T9-stand op **4**, **2**, **5**, **5** en **6**.

- 1. Druk in de standby-stand op de functietoets
- 2. Selecteer **Berichten**¤ **SMS-berichten** ¤ **Nieuw**.
- 3. Geef de berichttekst in.
- 4. Druk op de functietoets **Opties** en voeg items toe met de volgende opties:
- **Object toevoegen**: geluiden of (bewegende) afbeeldingen toevoegen.
- **Standaardbericht toevoegen**: standaardberichten toevoegen.
- **Emoticon toevoegen**: emoticons toevoegen
- **Contact toevoegen**: contacten toevoegen.
- **Favoriet toevoegen**: favorieten toevoegen.
- 5. Druk op **Opties** en selecteer **Alleen verzenden**, **Opslaan en veral** of **Alleen op**
- 6. Als u **Opslaan en verzenden** of **Alleen opslaan** selecteert, moet u een geheugenplaats kiezen.
- 7. Geef het bestemmingsnummer in en druk op de functietoets **OK**.

T9 voorspelt welk woord u wilt typen en dit kan bij elke volgende toetsindruk wijzigen.

- 2. Geef het hele woord in voordat u tekens wijzigt of verwijdert.
- 3. Als het juiste woord wordt aangegeven, gaat u naar stap 4. Druk op **0** om alternatieve woorden weer te geven.
- 4. Druk op  $\#$  om een spatie in te voegen en het volgende woord in te geven.

## **ABC-stand**

- Druk op de toetsen waarop de door u gewenste tekens staan:
- eenmaal voor het eerste teken
- tweemaal voor het tweede teken
- enzovoort.

Voorbeeld: druk drie keer op **2** voor een "C" of twee keer op **5** om een "K" in te geven.

#### Type belsignaal Aangeven hoe u op de hoogte wordt gesteld van inkomende oproepen.  $M$ enu > Geluidsinstellingen > Type belsignaal Toetstoon en toetsvolume selecterenSelecteer het geluid dat u hoort als u op een toets drukt, en het volume van dat geluid. Menu > Geluidsinstellingen > Toetstoon of ToetsvolumeBerichttoon De berichttoon en het type belsignaal voor inkomende SMS-, MMS- en infoberichten selecteren en instellen hoe vaak u gewaarschuwd wilt worden. Menu > Geluidsinstellingen > Berichtsignaal Waarschuwing bij oproep Waarschuwing als er tijdens een gesprek een andere oproep of een bericht binnenkomt.Menu > Geluidsinstellingen > Waarschuwing bij oproep Andere tonen Aanvullende telefoongeluiden instellen.Menu > Geluidsinstellingen > Andere tonenSMS- of MMSberichten lezenOntvangen, opgeslagen en verzonden berichten lezen. Menu > Berichten > SMS- of MMS-berichten > Postvak IN, Postvak UIT of Concepten SMS- of MMSberichten versturenBerichten maken en naar andere mobiele telefoons sturen. Menu > Berichten > SMS-berichten of MMSberichten > Nieuw**Functie Beschrijving and Belectee**

#### **Cijferstand**

Druk op de toetsen waarop de door u gewenste cijfers voorkomen.

### **Symboolstand**

Druk op de cijfertoets met het gewenste symbool en vervolgens op de functietoets **OK**. Druk op **Omhoog** of **Omlaag** voor meer symbolen.

#### **Tips voor het ingeven van tekst**

- Met de stuurtoetsen kunt u de cursor verplaatsen.
- Druk op **C** om tekens één voor één te wissen. Houd **C** ingedrukt om het display leeg te maken.
- Druk op # om een spatie in te voegen.
- Om te wisselen tussen hoofdletter en kleine letters in de standen T9 en ABC drukt u op  $\frac{1}{2}$ .
- Om in de standen T9 en ABC leestekens in te geven, drukt u op **1**.

## *SMS-bericht verzenden*

## *Kort overzicht van de functies*

In dit gedeelte vindt u een korte uitleg van de mogelijkheden van uw telefoon.

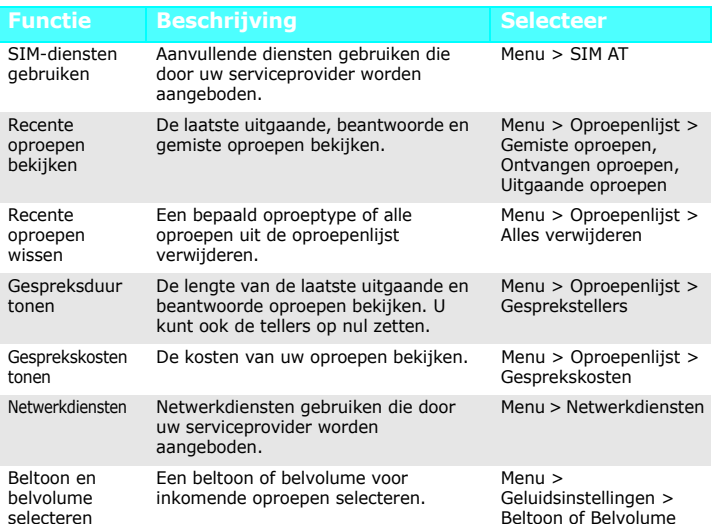

#### Display-<br>instellingen Instellingen voor display en verlichting Menu ><br>wijzigen. Menu > Telefooninstellingen > Displayinstellingen Begroeting De tekst ingeven die moet worden getoond wanneer de telefoon wordt aangezet. Menu > Telefooninstellingen > Begroeting Uw eigen telefoonnummers controlerenUw telefoonnummers bekijken of er een naam aan toewijzen. Menu > Telefooninstellingen > Eigen nummer Displaytaal De taal voor schermteksten selecteren.Menu > Telefooninstellingen > TaalBeveiliging De telefoon tegen ongeoorloofd gebruik beveiligen. Menu > Telefooninstellingen > Beveiliging Extra instellingen Automatische nummerherhaling of antwoordmethode aan/uitzetten. Menu > Telefooninstellingen > Extra instellingen Sneltoetsen menu'sStuurtoetsen instellen als snelkoppeling om uw favoriete menu's rechtstreeks te openen. Menu > Telefooninstellingen > SneltoetsenTelefooninstellingen Standaard fabrieksinstellingen van de Menu > Telefooninstellingen >

Rijd altijd veilig<br>Gebruik uw telefoon niet tijdens het rijden, maar parkeer uw voertuig eerst, tenzij u een handsfree-kit heeft.

Zet de telefoon uit tijdens het tanken<br>Gebruik de telefoon niet bij een tankstation of in de buurt van andere brandstoffen of chemicaliën.

Telefoon uitzetten aan boord van vliegtuigen<br>Draadloze telefoons kunnen storingen veroorzaken. Gebruik ervan in een vliegtuig is gevaarlijk en verboden.

Telefoonzetten uit in de buurt van medische apparatuur<br>Ziekenhuizen en andere gezondheidszorginstellingen kunnen apparaten gebruiken die gevoelig zijn voor bepaalde radiofrequenties. Volg de aangegeven regels op.

Storingen<br>Alle mobiele telefoons zijn gevoelig voor interferentie, wat de werking ervan kan beïnvloeden.

Bijzondere voorschriften<br>Houd u altijd aan plaatselijk geldende voorschriften en zet uw mobiele telefoon<br>altijd uit op plaatsen waar het gebruik ervan verboden is.

Telefoneren in geval van nood<br>Geef het alarmnummer in (112 of een ander plaatselijk alarmnummer) en druk op<br>[ㄱ, Beëindig het gesprek niet zolang u daar geen opdracht voor gekregen hebt. Kinderen en uw telefoon

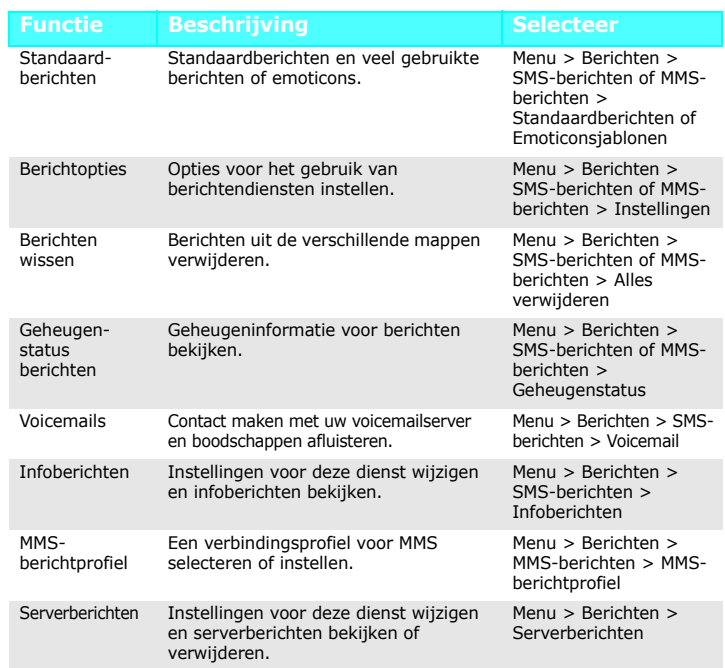

Bij langdurig gebruik van een headset op een hoog volume kan uw gehoor beschadigd raken.

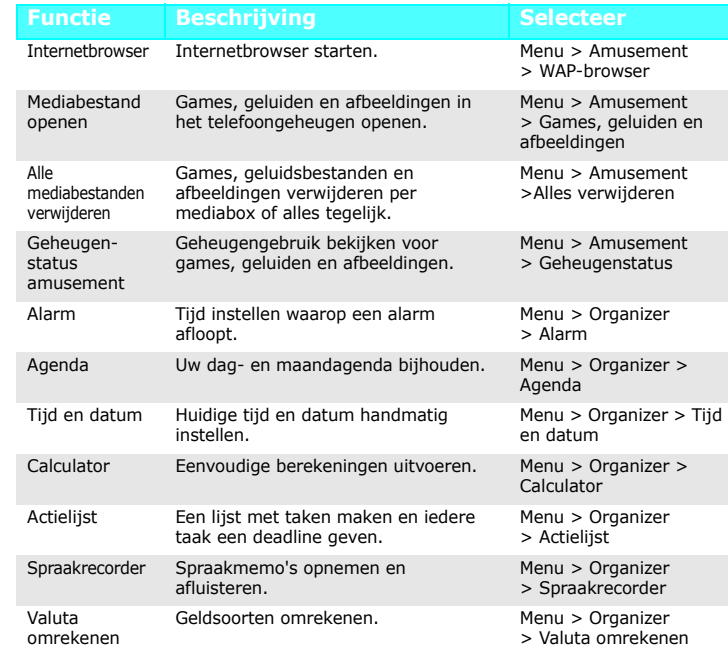

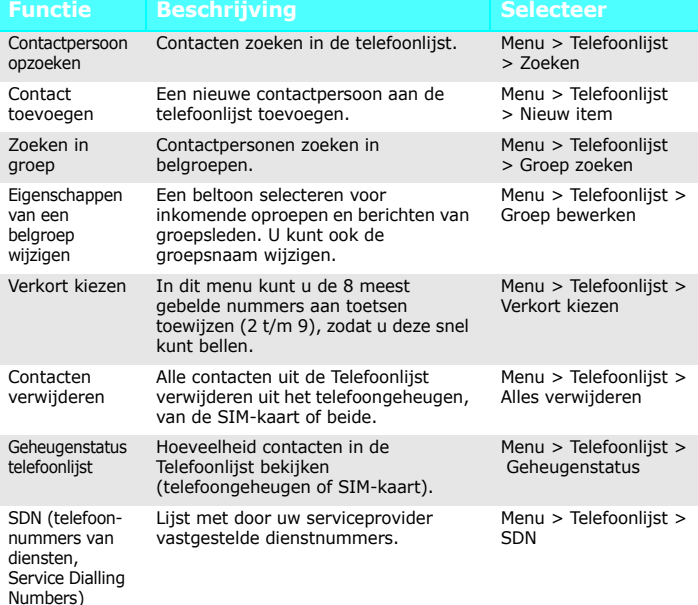

terugzetten

telefoon terugzetten.

Instellingen terugzetten

# **Functie Beschrijving Selecteer** *Belangrijke veiligheidsmaatregelen*

Lees de volgende richtlijnen voordat u de telefoon in gebruik neemt. Wanneer u zich hier niet aan houdt, kan dit tot gevaarlijke en onrechtmatige situaties leiden.

Waterdichtheid Uw telefoon is niet waterdicht. Zorg dus dat hij droog blijft.

Gebruik de telefoon op de juiste wijze Gebruik de telefoon alleen in de normale stand (bij het oor). Vermijd onnodig contact met de antenne als de telefoon aan staat.

Houd de telefoon en toebehoren buiten het bereik van kleine kinderen.

Accessoires en batterijen Gebruik uitsluitend door Samsung goedgekeurde batterijen en accessoires, zoals headsets en gegevenskabels voor aansluiting op een pc. Gebruik van niet goedgekeurde accessoires kan uw telefoon beschadigen en kan gevaarlijk zijn.

Deskundige technische service Alleen gekwalificeerd servicepersoneel mag uw telefoon repareren.

# *SAR-informatie*

Uw mobiele telefoon zendt en ontvangt radiosignalen. De telefoon is zodanig ontworpen en gefabriceerd dat daarbij de limieten die gelden voor de blootstelling aan radiogolven, zoals die zijn aanbevolen door de EU, niet worden overschreden. Deze limieten maken deel uit van uitgebreide richtlijnen waarin de toegestane niveaus voor radiogolven zijn vastgelegd. Deze richtlijnen zijn vastgesteld door onafhankelijke wetenschappelijke organisaties aan de hand van periodieke, grondige evaluatie via wetenschappelijke onderzoeken.

Deze normen hebben een ruime veiligheidsmarge, zodat de veiligheid van iedereen, ongeacht leeftijd of gezondheid, gewaarborgd is.

Voor de blootstellingsnorm voor mobiele telefoons wordt een eenheid gehanteerd die bekend staat onder de naam SAR (Specific Absorption Rate). De SAR-grens vastgesteld voor de EU bedraagt 2,0 W/kg. De hoogste SAR-waarde voor dit telefoonmodel was 0,824 W/kg.

Explosiegevaar als een batterij wordt vervangen door een incorrect type. Oude batterijen wegdoen volgens de aanwijzingen van de fabrikant. VOORZICHTIG